## **F-Secureをアンインストールする**

※ ご利用のスマートフォンの機種、バージョンにより画面や名称が異なる場合がございます。

## 【ご注意】 F-Secureの利用を取りやめる場合は、セキュリティオプションサービスのご解約手続きが必要です。 **弊社お客様センターまでご連絡下さい。(アンインストールしただけでは解約にはなりませんので予めご了承下さい)**

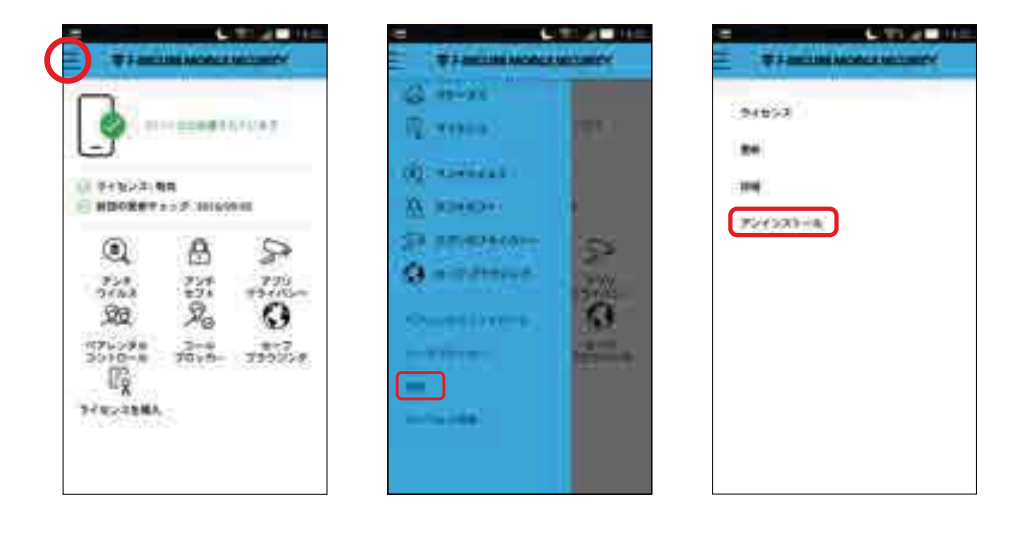

**1 step** メニュー画面から「詳細」、 「アンインストール」をタップします。

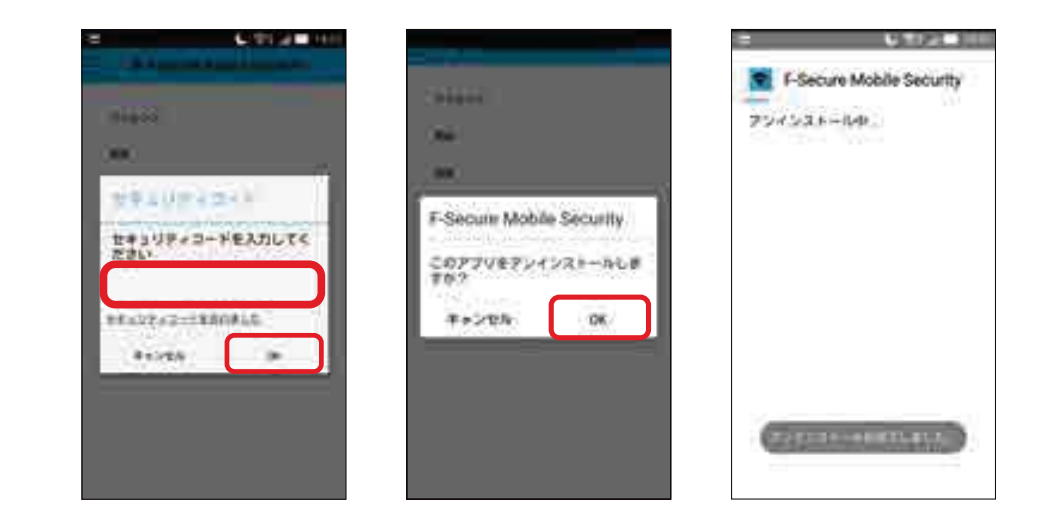

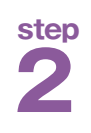

**step | セキュリティコードを入力して「OK」をタップすると、** ご利用の端末から「F-Secure Mobile Security」が削除されます。